## **Aplicando automatización en la agroindustria: Proyecto SCADA para la producción de tabaco**

**Ing. Verónica M. Venturini27**

*veronica\_venturini@hotmail.com veronica.Venturini@jbknowledge.com* 

## **Resumen**

El presente trabajo, aborda la implementación de un Sistema SCADA<sup>28</sup> aplicado a la Producción de Tabaco, más precisamente, en los procesos de la Planta de Curado de Tabaco y Especies de la UCS. Mediante dicho Sistema, es posible realizar el monitoreo de temperatura y humedad de cada estufa (desde una workstation o vía Internet), el manejo de alarmas, almacenamiento de datos históricos y envío de mensajes al celular o mail.

**Palabras Clave:** Automatización, tabaco, curado, PLC, SCADA, LabVIEW**.** 

## **Introducción**

La presente publicación, intenta reproducir en síntesis lo que fue el Proyecto de Grado "Sistema SCADA para la Producción de Tabaco", realizado por los alumnos José Illescas y Verónica Venturini, recientemente graduados.

A lo largo del mismo, se propone la aplicación de Automatización y Control a la Agroindustria en la provincia de Salta, con el fin de explotar un nuevo sector desde el punto de vista de la Ingeniería en Informática.

 $\overline{a}$ <sup>27</sup> La autora es Ingeniera en Informática por la Universidad Católica de Salta. Actualmente trabaja en JBKnowledge y en Griva desarrollando sistemas, redes y servicios Web.

<sup>&</sup>lt;sup>28</sup> Sistema de Adquisición de Datos y Control de Supervisión

Se profundiza en la implementación de Sistemas SCADA y su conexión a dispositivos de campo (instalados en las plantas industriales), como así también se destaca el uso de tecnologías no tradicionales a la hora de programar y optar por hardware de control.

Muchos productores agropecuarios invierten más tiempo recolectando y reportando información que en las actividades de "alto valor" agregado como el análisis y el planeamiento. Dentro de estas circunstancias, no se encuentran preparados para tomar decisiones a tiempo, y mucho menos a largo plazo.

Planteada esta situación, dentro de la Planta de Curado y Secado de Tabaco y Especias de la UCS, decidimos buscar una solución para informatizar y automatizar los procesos.

Cabe destacar, la importancia de las otras ramas de la ciencia, como es el caso de la Ingeniería Industrial para la definición de procesos, la Ingeniería Electrónica para la elección de los dispositivos de campo, la Ingeniería Agropecuaria tanto para la definición de procesos como para la administración de la Planta, y todas ellas en conjunto a la Ingeniería en Informática, para el control, análisis y monitoreo de los procesos.

Durante el desarrollo de este Proyecto, contamos se contó con el aporte de profesionales de la Carrera de Ingeniería Industrial, a fin de definir los procesos de la planta, intentando lograr acortar los tiempos de curado y otorgándole mayor calidad a los mismos.

#### **La Planta**

La Planta de Curado de Tabaco y Secado de Especies de la Universidad Católica de Salta (Fig. 1) esta ubicada sobre la ruta Prov. N° 68 Km 172 en el departamento de Cerrillos. La misma, cuenta con un galpón para clasificado, otro para acopio y uno para enfardado de tabaco.

Las actividades que se realizan, según las diferentes estaciones del año son: el curado de las hojas de tabaco y la deshidratación de perejil, orégano, pimentón y ají. Para ello dispone de 30 estufas.

Cuenta con un importante equipo de trabajo, entre ellos supervisores,

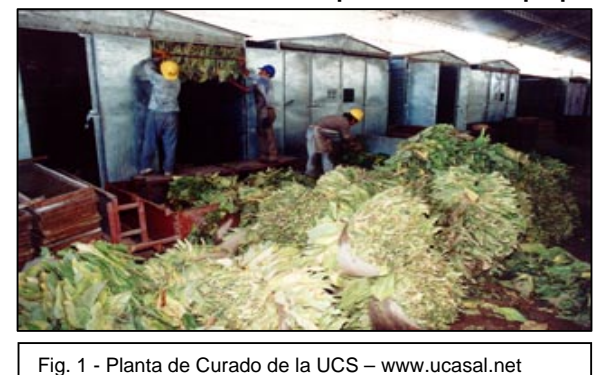

estuferos, personal para la carga y descarga de las estufas y finalmente quienes clasifican el tabaco. Posee productores fijos, que acercan su producto para el proceso de curado y clasificación y existen otros clientes ocasionales.

# **El Proceso de Curado<sup>29</sup>**

 $\overline{a}$ 

Cada estufa se abastece por medio de gas natural, presentando una alternativa a las estufas tradicionales a leña a fin de evitar la depredación del bosque salteño sometido a la quema de maderas duras con bajo rendimiento económico. Cada una cuenta con 3 pisos y tiene una capacidad para 11.000 kilos de tabaco verde aproximadamente (con el 80 % de humedad). Al terminar el proceso de estufado el peso del tabaco disminuye a 1.700 kilos (con el 14 % de humedad) aproximadamente.

Cuentan a su vez con un termómetro para controlar la temperatura en su interior. Dicho termómetro tiene un Display para informar la temperatura.

Durante el estufado se intenta procesar la mayor cantidad de tabaco en el menor tiempo posible, como así también que las estufas utilicen un combustible que no contaminen el ambiente de manera excesiva.

Es importante llevar un registro del momento en que se encienden las estufas (hora y fecha), como así también de cuando deben ser apagadas, según el proceso de estufado que se está realizando.

<sup>29</sup> LLANOS COMPANY, MANUEL. "*El Curado del Tabaco - Misterio de Agricultura".* Publicaciones de Extensión Agraria. Madrid, 1.979.

MASSALIN PARTICULARES. *"Curado de Tabaco Virginia Flue Cured"*

En general los procesos de una planta de curado de tabaco son:

- A. Recepción del tabaco: cada productor entrega a la planta el producto para su tratamiento, del cual un porcentaje quedará para la planta de curado como forma de pago.
- B. Carga y encendido: el tabaco se coloca en las estufas y posteriormente se procede al encendido de las mismas.
- C. Curado: las hojas de tabaco están en un periodo de aproximadamente 7 días dentro de las estufas, este proceso se realiza para lograr los valores de humedad y temperatura requeridos para la conservación de las mismas. Para ello se realizan los siguientes subprocesos:
- D. Maduración
- E. Fijación del color
- F. Secado de la lámina
- G. Secado de la vena
- H. Humectación
- I. Descarga: una vez que la hoja obtuvo su curado, se las extrae de las estufas
- J. Pesado y carga en los acoplados
- K. Clasificado y enfardado
- L. Venta: del total del producto obtenido a la cooperativa

En el caso de la Planta de curado de la UCS estos procesos se realizan y controlan manualmente, en un periodo de 8 días aproximadamente.

El encargado de la Planta es el que sigue el proceso de la hoja de tabaco en todas sus etapas. Lleva a cabo tareas como ser el aumento y disminución de la temperatura, control de humedad y del matiz de la hoja.

En una primera instancia (una vez realizada la carga) se fija por medio de un termómetro digital la temperatura a la que será sometida la hoja. Luego se controla la humedad, ésta es observada por el operario y no se mide por medio de un hidrómetro. De acuerdo a esto, se abren las ventanas traseras para que ingrese aire frío, y las de adelante para que devuelvan el aire húmedo. Durante los primeros días dichas ventanas se mantienen cerradas para alcanzar el 95 % de humedad; posteriormente se las abre para realizar el secado propiamente dicho.

El primer piso de la estufa es el que recibe más rápido el aire caliente, con lo cual se observa que el tabaco empieza a madurar dentro de la estufa de abajo hacia arriba, siempre y cuando todas las hojas estén al mismo nivel de maduración. Por este motivo el encargado revisa constantemente el matiz de las hojas.

Por otro lado, los estuferos colocan en planillas la temperatura devuelta por el Display del termómetro. Estas planillas son necesarias para llevar un registro y para controlar que el paso de gas de las válvulas sea el correcto.

Una vez terminado el proceso se descargan las hojas de las estufas, se las acondicionan en cajas de cartón para entregárselas a los clientes.

#### **Automatización de las estufas**

Se considera importante el uso de herramientas tecnológicas a los fines de emitir informes, realizar un monitoreo de toda la planta a través de la pantalla y analizar la información para optimizar la toma de decisiones.

La solución propuesta consiste en la construcción de un Sistema SCADA (Supervisory Control And Data Adquisition). El Sistema deberá ser capaz de capturar datos, almacenarlos, analizarlos y presentar esa información de manera gráfica para la mejor comprensión del usuario.

Un Sistema tipo SCADA corre en tiempo real y puede tener diferentes grados de automatización, por lo tanto se lo ubica principalmente dentro de la rama de Control.

Por otro lado, un SCADA, además de ser un Software que permite el monitoreo de la planta en su totalidad, también está compuesto por los dispositivos de campo, es decir, todo el conjunto de sensores y autómatas que permiten tomar los datos en tiempo real.

En este estudio, se optó por utilizar un PLC (Autómata Lógico Programable) de la marca SIEMENS. Dicho dispositivo tiene entradas y salidas analógicas y digitales.

Entonces, por ejemplo, a una entrada estaría conectado el sensor de humedad y a alguna salida el relé para activar el motor paso a paso que abre y cierra la ventana de la estufa de modo que se pueda controlar la humedad. En modo automático, desde el sistema se observaría el estado de la ventana y los valores de humedad, mientras que en modo manual el sistema permitiría al encargado realizar la apertura o cierre de ventanas de manera remota.

Para que un PLC realice acciones en particular debe estar programado. Desde nuestra experiencia el lenguaje para programar el PLC es STEP 7 de SIEMENS. El programa del PLC se puede desarrollar, probar y dejar en funcionamiento de manera independiente al Sistema SCADA que luego servirá para realizar el monitoreo.

Ahora bien, a la hora de comunicar un dispositivo de campo al Sistema, se debe analizar que tecnología usar.

En un principio la solución podría ser un Sistema basado en tecnologías PHP, base de datos MySQL, Servidor Apache, una librería para comunicarse a los dispositivos PLC, y que el usuario controle el proceso a través de un HTML.

Pero un sistema de esta categoría tiene que ser lo suficientemente confiable, por lo tanto vimos oportuno emprender una rama poco ahondada en nuestra provincia en la Informática: LA AUTOMATIZACIÓN.

#### **Herramientas de Desarrollo<sup>30</sup>**

 $\overline{a}$ 

Cuando iniciamos la investigación descubrimos nuevas herramientas que agilizan el desarrollo. La primera de ellas, el programa LabVIEW 7.0.

LabVIEW es una herramienta diseñada para monitorizar, controlar, automatizar y realizar cálculos complejos de señales analógicas y digitales capturadas a través de tarjetas de adquisición de datos, puertos serie, Controladores Lógicos Programables (PLC), etc.. Es una herramienta para el desarrollo de software destinada a procesos

<sup>30</sup> LÁZARO, MANUEL ANTONI – FERNÁNDEZ, JOAQUÍN DEL RÍO. *"LabVIEW 7.1 – Programación Gráfica para el Control de Instrumentación".* Ed. Thomson, 2.005.

industriales. Tiene origen en Alemania, y actualmente es muy usado por la comunidad Europea y de EEUU, extendiéndose en estos momentos por España, México y Venezuela.

Permite al programador desarrollar aplicaciones tipo SCADA. Se programa en un lenguaje puramente gráfico. Es decir, no se escriben líneas de código. Por ejemplo si queremos hacer un ciclo "While", deberemos arrastrar de la paleta de herramientas un "rectángulo", y

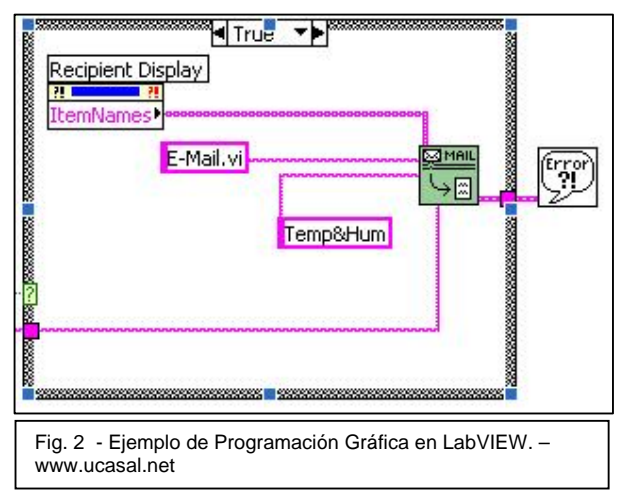

listo! dentro de esa figurar ponemos lo que queremos ciclar.

Tiene componentes para realizar histogramas, para mostrar los niveles en un tanque, para medir temperaturas, almacenar datos históricos. conectarse a dispositivos de la PC y a los mismos PLC o sensores. Es una manera muy fácil de programar.

Existen dos conceptos básicos en LabVIEW: el Front Panel (Panel Frontal) y el Block diagram (Diagrama de Bloque).

- − Panel Frontal: es la interfaz que el usuario esta viendo y puede ser totalmente parecido al instrumento del cual se están recogiendo los datos, de esta manera el usuario sabe de manera precisa cual es el estado actual de dicho instrumento y los valores de las señales que se están midiendo.
- − Diagrama de bloques: es la conexión de todos los controles y variables, que tendría cierto parecido al diagrama del esquema eléctrico del instrumento.

Pero eso no es todo. El Módulo de Datalogging and Supervisory Control (DSC) es el mejor camino para desarrollar interactivamente un sistema de control y monitoreo. Es una extensión al LabVIEW para ver los datos históricos y en tiempo real, administrar y configurar eventos y señales de alarma y aplicar políticas de seguridad a las aplicaciones. Así por ejemplo, se programa que si la temperatura supera los 70º en el subproceso de Amarillamiento, debe emitir una alarma al operario para que vaya a ver si la estufa no tiene pérdida de gas.

Este módulo nos provee componentes de tipo: válvulas, motores y tanques, para diseñar la planta.

Para almacenar los datos históricos, National Instrument, empresa creadora de LabVIEW, nos provee de una Base de Datos denominada "CITADEL". No se debe crear ningún procedimiento para almacenar los datos puesto que de manera automática se cargan en la misma. (Nos referimos a datos tomados directamente desde un PLC). Luego a través de un componente del módulo DSC podremos visualizar esos datos en una planilla.

#### **Conexión del Sistema con los dispositivos de campo**

Como vemos la automatización no es una rama muy sencilla, requiere de muchos componentes.

Luego de exhaustivos estudios y pruebas, descubrimos que para comunicar el SCADA con el PLC debía existir un Servidor OPC (OLE para Control de Procesos).

Este servidor OPC utiliza una especie de conjunto de instrucciones para comunicarse con el PLC, llamadas TAGS.

Entonces para cada acción es necesario construir una TAG que luego será ejecutada por el SCADA construido en LabVIEW y enviada a través del OPC al PLC.

En el amarillamiento, por ejemplo, mientras la temperatura sea menor a 36° se aumenta 0,5° C por hora. En el programa, mientras corre un reloj (timer) para controlar el proceso, al cumplirse una hora, se envía un *TAG de escritura* al PLC para indicar que se debe aumentar la temperatura.

A su vez, el módulo DSC (Datalogin and Supervision Control) será quien transmita las señales entre el OPC y la aplicación SCADA.

#### **Comunicación Física PLC – PC**

Para la comunicación entre la computadora y el PLC es necesario un cable denominado PPI-PC. La denominación surge dado que utiliza el protocolo del sistema S7-200: *interfece punto a punto (PPI)* que se

basa en la comunicación de sistemas abiertos (OSI) de la arquitectura de siete capas. El protocolo PPI es un protocolo *maestro/esclavo* implementado en un bus testigo, con niveles de señal RS-485. La velocidad de transferencia se puede ajustar a 9.600 ó 19.200 bits/s.<sup>31</sup>

Antes de programar el PLC, se lo debe comunicar con la PC mediante el cable PC/PPI. Para ello se realizan las siguientes conexiones:

- a. Conectar el extremo RS232 con el puerto COM1 (utilizado por los desarrolladores para este proyecto) de la PC.
- b. Conectar el extremo RS485 con el puerto de comunicación del PLC.
- c. Conectar un cable de fuente al PLC.

Para crear una Red de PLC, se los conecta en cadena. Es decir, colocando un cable en la salida de un PLC que irá enchufado a la entrada de otro PLC.

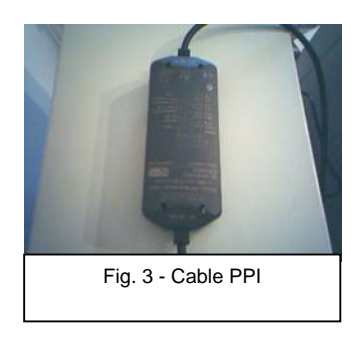

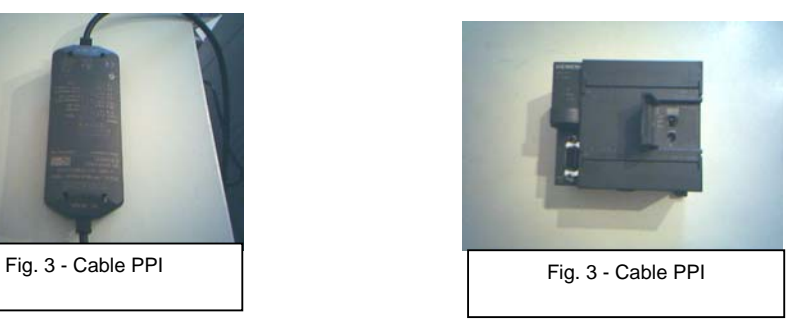

## **Control desde la WEB y telefonía celular**

Acorde al mercado actual, es una buena opción ofrecer a nuestros clientes la posibilidad de controlar su fábrica o planta desde cualquier lugar. Para eso LabVIEW nos provee de una herramienta "*Web Publishing Tool'*" que permite mostrar en la WEB cada pantalla de nuestro sistema como una página.

Por otro lado, en el caso que ocurra algún problema en la planta, el sistema emitirá mensajes al celular o mail del encargado o dueño para que este se entere de lo que ocurre y que puede hacer para solucionarlo. Se pueden enviar mensajes, archivos o mensajes cortos (ideal para celular).

 $\overline{a}$ 31 SIEMENS – SIMATIC*. "Sistema de automatización S7-200"*

## **Prototipo**

Para nuestro trabajo de tesis hemos construido una maqueta. La

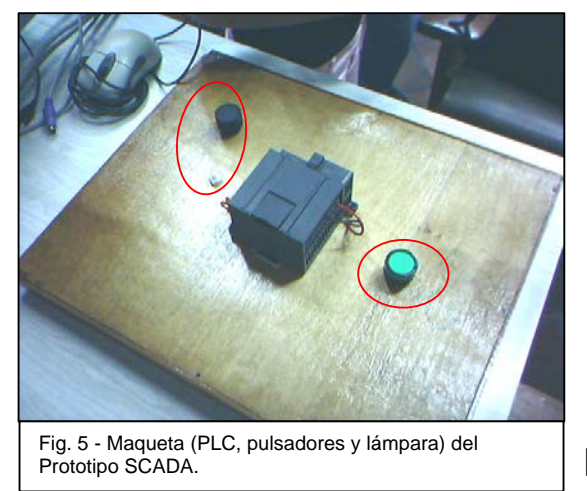

misma está compuesta por el PLC, 2 pulsadores y 1 Lamparita. De manera independiente al SCADA, se puede presionar el pulsador blanco y empezará a correr el programa del PLC. De manera automática a los 15 seg. se enciende la luz verde de la lamparita, en señal de alarma y simulando un exceso de humedad. Mediante el pulsador negro al presionarlo, se representaría la apertura de las ventanas de la estufa, apagándose en un corto período la luz de alarma.

También se puede visualizar por pantalla el proceso, si hacemos correr la aplicación de la PC:

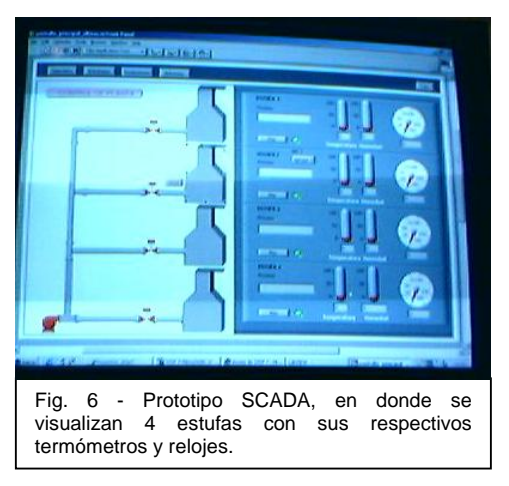

Entonces, si se presiona el pulsador negro en la pantalla se observa la ventana abierta, hacia el costado se observa un termómetro de temperatura y otro de humedad, más el reloj que va controlando cada subproceso y un recuadro que indica en que etapa de curado se encuentran las hojas de tabaco.

Como se observa, es un tema que requiere muchas horas de investigación, muchas pruebas y precisión en los datos. Hay muchos detalles en el medio, pero superaría ampliamente las líneas de este artículo.

Para concluir y dejando de lado la tecnología usada, el valor agregado que obtiene la planta es la ventaja competitiva en el mercado, pudiendo, además, procesar más kilos de tabaco en cada temporada aumentando sus ingresos, efectividad y seguridad en las tareas.

# **ESQUEMA GENERAL DE LA SOLUCIÓN PROPUESTA**

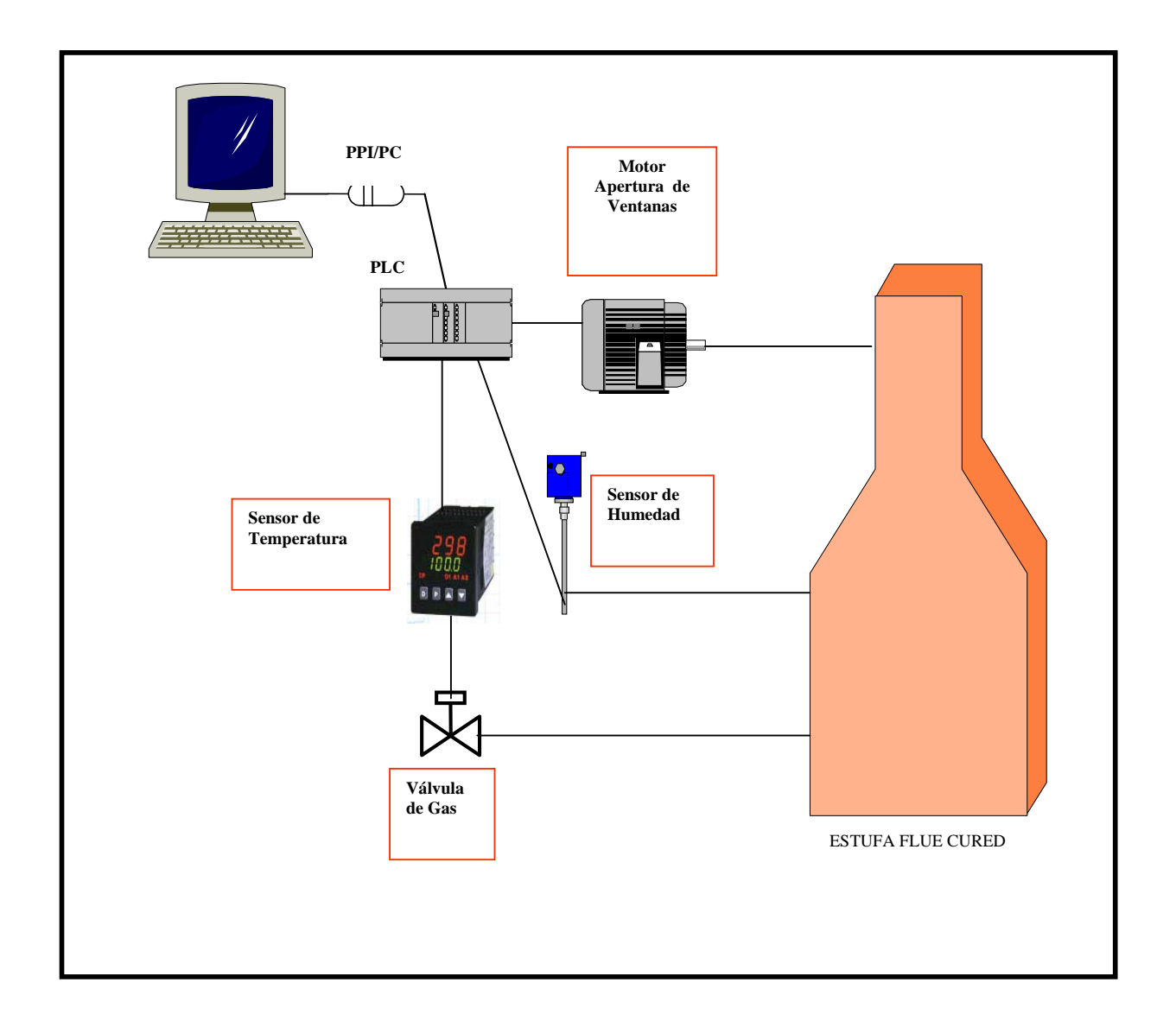

## **Conclusión**

Como se puede observar, existen múltiples ramas de la Informática para ahondar y descubrir. Se debe aprovechar al máximo la tecnología aplicada al Sector Rural de Salta, lo cual permitiría el desarrollo provincial y una mayor calidad en los procesos.

Con Sistemas de esta categoría, las ganancias de las industrias pueden aumentar notablemente. A pesar de su alto costo, ayuda a reducir tiempos de proceso con lo cual aumenta la productividad. Por otra parte, el retorno de la inversión es a corto plazo.

## **Bibliografía**

#### **Libros:**

- LLANOS COMPANY, MANUEL. "*El Curado del Tabaco Misterio de Agricultura".* Publicaciones de Extensión Agraria. Madrid, 1.979.
- MASSALIN PARTICULARES. *"Curado de Tabaco Virginia Flue Cured"*
- SIEMENS SIMATIC*. "Sistema de automatización S7-200".* Manual del Sistema. Alemania, 1.997.
- LÁZARO, MANUEL ANTONI FERNÁNDEZ, JOAQUÍN DEL RÍO. *"LabVIEW 7.1 – Programación Gráfica para el Control de Instrumentación".* Ed. Thomson, 2.005.
- NATIONAL INSTRUMENT LabVIEW. *"Database Connectivity Toolset User Manual"*. 2.001.
- NATIONAL INSTRUMENT LabVIEW. *"LabVIEW Datalogging and Supervisory Control Module".* 2.000.

NATIONAL INSTRUMENT. *"LabVIEW User Manual 7".* 2.003.

## **Internet:**

- http://www.ni.com
- http://www.od.siemens.de
- http://www.ordenatas.es/automata/scada.htm
- http://www.euskalnet.net/m.ubiria/ARTICULOS.htm
- http://www.kisters.de/spanish/
- http://www.ambientum.com/catalegs/100000999/00181\_p3a.htm
- http://www.librostecnicos.com.ar
- http://www.picotech.com